#### **Artículo de investigación**

**Cómo citar:** J. A. Peñafiel, D. J. Molina, J. G Almécida y O. J. Suárez. "Herramientas virtuales para la enseñanza de la física: circuito RC". Inventum, vol. 18. n.º 34, pp. 27-34, enero - junio 2023 doi: 10.26620/uniminuto. inventum.18.34.2023.27-34

**Editorial:** Corporación Universitaria Minuto de Dios – UNIMINUTO.

ISSN: 1909-2520 eISSN: 2590-8219

**Fecha de recibido:** 01 de febrero de 2023 **Fecha de aprobado:** 01 de marzo de 2023 **Fecha de publicación:** 15 de marzo de 2023

**Conflicto de intereses:** los autores han declarado que no existen intereses en competencia.

### **J. A. Peñafiel**

Escuela de Ciencias Básicas Politécnico Grancolombiano. Bogotá email: japenafiel@poligran.edu.co ORCID: https://orcid.org/0000-0001-8238-9758

#### **D. J. Molina**

Escuela de Administración Pública. Bogotá email: davidj.molina@esap.edu.co. ORCID: https://orcid.org/0000-0003-0478-5311

#### **J. G Almécida**

Universidad Distrital Franciso José de Caldas. Bogotá email: jgmartineza@udistrital.edu.co. ORCID: https://orcid.org/0000-0003-0548-1475

#### **O. J. Suárez**

Departamento de Ciencias Naturales y Exactas, Fundación Universitaria Autónoma de Colombia, Bogotá email: oscar.jardey.suarez@gmail.com.

ORCID: https://orcid.org/0000-0001-8780-595X

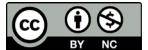

**Herramientas virtuales para la enseñanza de la física: circuito RC**

# **Collaborative online tools for teaching physics: RC circuits**

# **Ferramentas online colaborativas para o ensino de física: circuitos RC**

#### **Resumen:**

Este artículo describe el potencial de la simulación, como mediación, con Tinkercad® a través de un circuito RC, en combinación con Python® para el aprendizaje de la física a nivel superior. Esta propuesta se ubica en el contexto de la actividad experimental propia de la epistemología de la física, en medio de la situación generada por la pandemia de COVID-19, y específicamente en el estudio del circuito RC. Se obtienen datos transitorios de voltaje y corriente en dos montajes, real y simulado, que son luego analizados con Python en un editor en línea. Los resultados señalan que la articulación adecuada de Tinkercad y Python, en montajes simulados, son prometedores para el aprendizaje colaborativo de la física a partir de la actividad experimental.

**Palabras clave:** Trabajo colaborativo, Tinkercad, circuito RC, Python, enseñanza de la física.

### **Abstract:**

This article describes the potential of simulation, with Tinkercad® through a RC circuit, in combination with Python for higher-level physics learning. This proposal is focused in the context of the typical experimental activity of physics' epistemology; in the situation generated by the pandemic associated with COVID-19. The transient voltage and current data are obtained in two assemblies, real and simulated, which will be analyzed with Python ® in an online editor. The results indicate that the proper articulation of Tinkercad and Python, in simulated setups, are promising for collaborative learning of physics from experimental activity.

**Keywords:** Collaborative work , Tinkercad, RC circuits, Python, teaching physics.

### **Resumo:**

Este artigo descreve o potencial da simulação, com TinkerCad® por meio de um circuito RC, em combinação com Python para aprendizado de física de alto nível. Esta proposta insere-se no contexto da atividade experimental típica da epistemologia da física; na situação gerada pela pandemia associada ao COVID-19. Os dados transitórios de tensão e corrente são obtidos em duas montagens, real e simulada, que serão analisadas com Python ® em um editor online. Os resultados indicam que a articulação adequada do Tinkercad e do Python, em configurações simuladas, são promissoras para o aprendizado colaborativo de física a partir da atividade experimental.

**Palavras-chave:** Trabalho colaborativo, Tinkercad, Circuitos RC, Python, ensino de física.

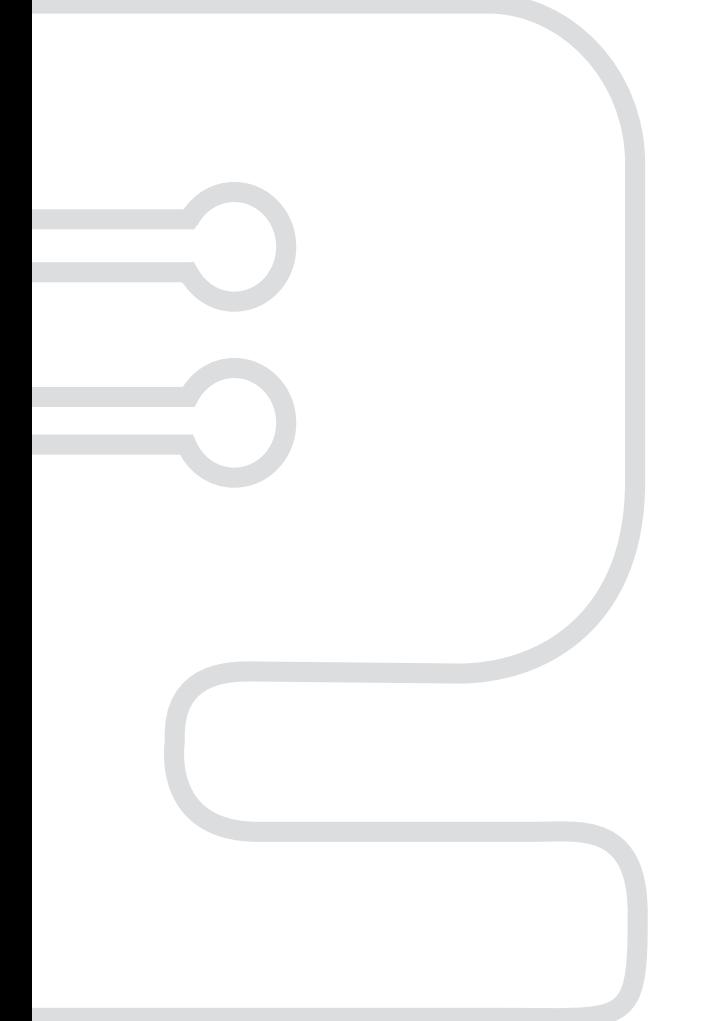

# **I. INTRODUCCIÓN**

Actualmente la educación, en diferentes áreas del conocimiento y niveles educativos, demanda propuestas basadas en pedagogías activas [1], [2] que complementen las ideas, conceptos y teorías discutidas en la clase magistral. En particular, se requieren actividades de laboratorio, desde un punto de vista epistemológico, en el proceso de enseñanza-aprendizaje de las ciencias y la ingeniería [3]. A pesar de la importancia del experimento en la formación científica y en la ingeniería, algunos recursos o espacios necesarios para su actividad pueden verse limitados en las instituciones educativas, lo que puede constituir un obstáculo para el adecuado desarrollo de la actividad experimental.

La actividad experimental, que constituye un elemento epistemológico en el aprendizaje de la física, se ha visto afectada por la necesidad del distanciamiento físico debido a la pandemia del COVID-19. En este contexto, el uso de la simulación como mediación para complementar la actividad experimental se ha utilizado con cierto éxito [4]-[7]. En la educación en modalidad virtual o a distancia, la incorporación de las Tecnologías de la Información y las Comunicaciones (TIC) en el estudio a distancia o educación virtual surge como una alternativa real que mitiga las dificultades que surgen al no poder estar en las salas de laboratorio de física.

La evidencia indica que el uso de simuladores o laboratorios virtuales en la enseñanza de la física mejora, motiva y promueve el proceso de aprendizaje [8], [9]. Tinkercad**®** es un simulador orientado al estudio de circuitos electrónicos que puede ser utilizado para diferentes propósitos; por ejemplo, para verificación, predicción, simulación o complemento de algunos experimentos de laboratorio en el contexto de circuitos eléctricos.

El estudio de los principios básicos de los circuitos eléctricos de corriente continua es un importante desafío de aprendizaje, ya que los conceptos involucrados requieren no solo un tratamiento teórico, sino también un enfoque práctico (real o simulado) que brinde confianza a los estudiantes en sus predicciones, mejorando la comprensión de sus características principales.

Los temas tratados en los cursos de física que incorporan el estudio del electromagnetismo implican variables eléctricas y elementos de circuitos eléctricos, pues esto es fundamental para comprender el funcionamiento de los dispositivos tecnológicos que se utilizan en la vida diaria. Por ejemplo, las actividades prácticas que involucren, la verificación de relaciones carga-voltaje, corrientevoltaje, en diferentes elementos de circuitos eléctricos, o respuestas transitorias en procesos de carga y descarga de capacitores, entre otros, permite trascender los conceptos construidos en el aula.

Este trabajo se enfoca en identificar la simulación como una posible mediación para el aprendizaje de la física a través del estudio de un circuito eléctrico RC, apoyado en herramientas digitales gratuitas en línea en un ambiente colaborativo. Además, muestra las ventajas de las simulaciones de Arduino en el entorno Thinkercad.

# **II. HERRAMIENTAS VIRTUALES**

*Circuitos de TinkercadCAD:* Es un recurso que permite implementar prácticas de física electromagnética, especialmente circuitos electrónicos, todo de forma virtual. Los prototipos incluyen elementos de circuitos básicos como resistencias, condensadores, LED, diodos, interruptores y una amplia gama de sensores.

Dentro de la gama completa de opciones de simulación se encuentra Arduino 1Uno. Arduino es una plataforma de computación física de código abierto basada en una placa de entrada/salida, que se desarrolla en un entorno educativo [10]. Esta herramienta es utilizada en actividades de laboratorio y, en general, para el desarrollo de proyectos en ambientes de enseñanza. Además, es económicamente ventajoso, bastante fácil de usar y está ampliamente difundido en la comunidad académica [11]- [17].

La plataforma se puede programar para realizar tareas automáticas como leer y escribir datos en diferentes condiciones de trabajo. Por lo tanto, es posible que los circuitos que involucran al Arduino permitan ver los datos registrados a través de un monitor serial. Lo anterior posibilita llevar los datos a formatos adecuados para su tratamiento y su respectivo análisis. Recientemente, mostró los beneficios de Arduino dentro de Tinkercad en entornos de aprendizaje remoto [18].

*Google Collab:* Python es un lenguaje de programación de código abierto y multiplataforma, que en los últimos tiempos se ha vuelto cada vez más popular en diferentes áreas del conocimiento incluyendo la ciencia básica y la ingeniería [19]. Para el caso particular del presente trabajo, se realizaron todos los cálculos pertinentes, mediante el tratamiento y análisis de los datos utilizando el Google Colaboratory, o "Colab", que es un producto de Google Research. Entre sus características, Google Colab permite la escritura y ejecución de código Python a través de un navegador, y es especialmente adecuado para el aprendizaje automático, el análisis de datos y los procesos de enseñanza remota.

Es importante recalcar que existen *softwares* con capacidades notables, como Multisims, el cual es, desafortunadamente, muy costoso y no está al alcance de la mayoría de los estudiantes. Por su parte, el *software* Crocodile tiene increíbles oportunidades para construir circuitos, sin embargo, no ofrece el mismo nivel de realismo y cercanía con una experiencia de laboratorio real como lo el que ofrece Tinkercad.

Así mismo, existen varios *lenguajes de programación* de alto nivel de desempeño como c++, Java, Fortran etc., sin embargo, las capacidades de compartir, colaborar y principalmente la facilidad de aprendizaje hacen de Python la opción más "brillante" entre sus competidores.

Por las razones anteriores hemos optado por estas dos opciones gratuitas: Thinkercad y Python.

# **III. MONTAJE EXPERIMENTAL Y SIMULACIÓN EN TINKERCAD**

El experimento clásico para medir la respuesta transitoria, relacionada con la carga o descarga del capacitor, se puede realizar utilizando un voltímetro y un cronómetro, un generador de señales y un osciloscopio, o incluso sistemas de adquisición de datos de bajo costo como Arduino [15] -[17]. Por lo general, la variable eléctrica (voltaje o corriente) en un elemento del circuito RC (condensador o resistencia) se registra en función del tiempo. En general, el proceso puede ser propenso a errores humanos de precisión, y dependiendo de la velocidad de la carga y descarga, lo cual puede ser realmente tedioso [16].

El registro automático surge como una alternativa, mediante un sistema de adquisición basado en un microcontrolador, unas pocas líneas de código y un circuito eléctrico básico, es posible ahorrar tiempo y visualizar directamente las dependencias entre las cantidades físicas en estudio. En la figura 1 se muestra el circuito RC utilizado en este trabajo. La figura 2 muestra el mismo circuito eléctrico directamente en el entorno de simulación de Tinkercad. En cuanto a los valores de los elementos del circuito utilizados, estos corresponden a algunos valores nominales que se encuentran en el mercado electrónico, por lo tanto,  $R = 1,00$  M $\Omega$  y C = 1,00  $\mu$ F.

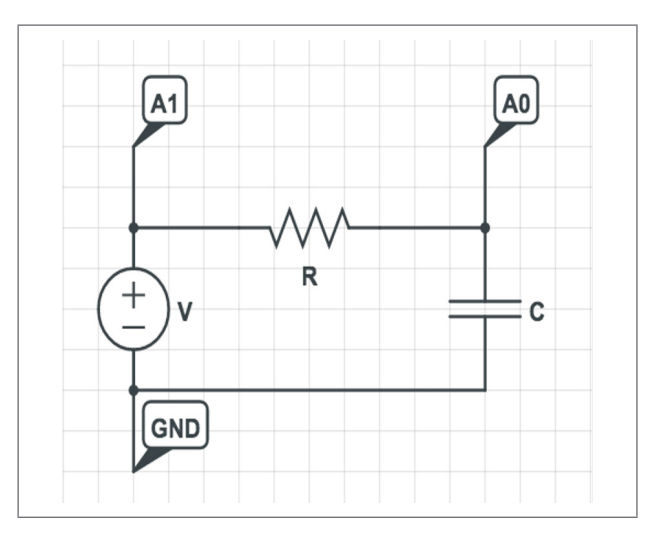

**Figura 1.** Diagrama del circuito eléctrico utilizado elaborado para la simulación en TinkercCad. **Fuente:** Elaboración propia.

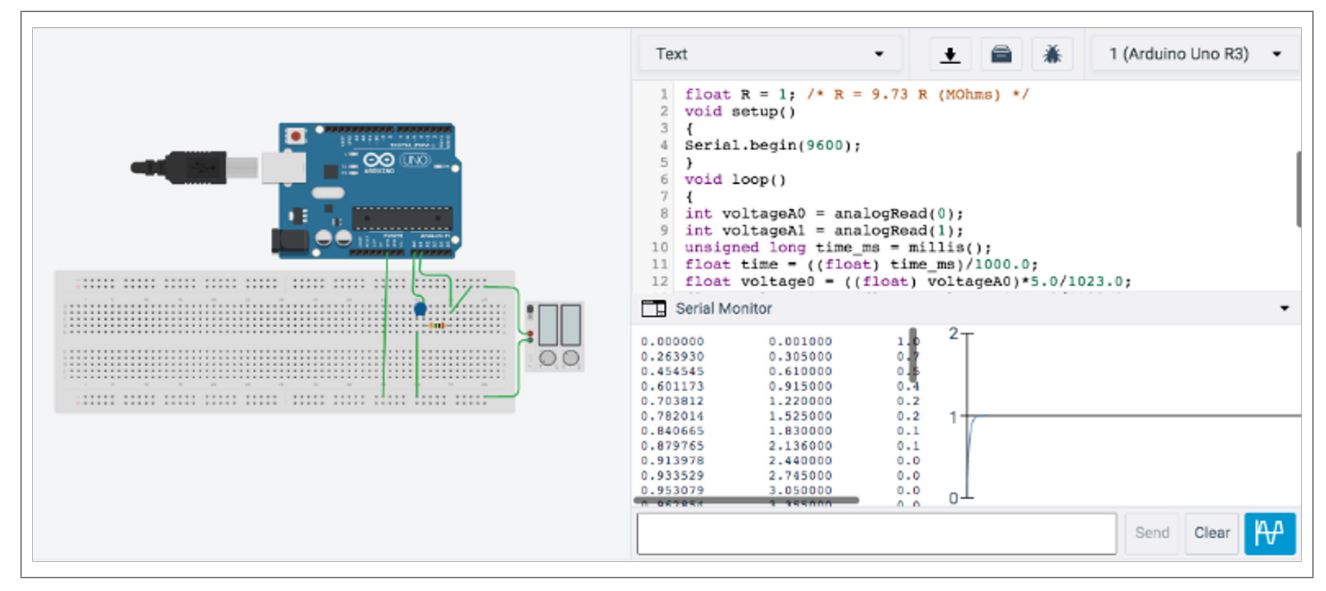

**Figura 2.** Mediante el sistema de adquisición de datos realizado en TinkercCad es posible caracterizar el circuito obteniendo la información necesaria para su análisis.

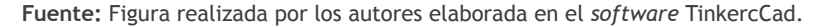

La primera etapa de la práctica consistió en aplicar un voltaje a través de una fuente de alimentación fija, por ejemplo, de 1V. Los voltajes en los terminales de las resistencias se registraron a través de los pines analógicos A0 y A1 del Arduino. La entrada A0 permitió calcular el voltaje a través del capacitor, y la diferencia de voltajes a través de las entradas A1 y A0 permitió calcular el voltaje a través de la resistencia, y la corriente del circuito correspondiente se calculó utilizando la ley de Ohm. En esta misma etapa se obtuvieron los datos de la carga transitoria del capacitor mediante la integración de la corriente en el tiempo (recordar que i = dq/dt). El Arduino Uno se programó para que los datos se tomaran cada 300 ms y se presentara en el monitor de serie. Lo anterior y como herramienta destacable de Tinkercad, permite realizar una copia de los datos y ser trasladados a un formato adecuado (para el presente estudio, por ejemplo, con extensión .csv) para ser tratados en l Python. En el Apéndice A de este artículo, se presentan los detalles de configuración y código para las lecturas y cálculos correspondientes.

La segunda etapa de este estudio consistió en repetir la primera etapa, pero con diferentes voltajes, por ejemplo, en el intervalo 1,.00-5.,00 V con incrementos de 0,.50 V. Esta última con el fin de encontrar la relación experimental Q vs. V del capacitor, similar al estudio basado en Arduino de A A. Moya [15].

# **IV. RESULTADOS EXPERIMENTALES**

El voltaje transitorio para la carga del capacitor se muestra en la figura 3a, en este caso la fuente de alimentación fue de 1 V. Solo por motivos de comparación se realizó el experimento real y los datos aparecen en la misma curva. Los datos se ajustaron utilizando la expresión, *a*(1–exp(–*b*\**t*)), produciendo para los datos simulados un resultado de *a*=0,99V y *b*=0,999s<sup>-1</sup>, y para los datos experimentales  $a=1,004V$  y  $b=0.925s^{-1}$ , que representan el voltaje máximo y el recíproco de la constante de tiempo, respectivamente. Las constantes de tiempo obtenidas del análisis anterior fueron  $\tau=1,00$ s y  $\tau_{\text{ex}}$ =1,09s estos valores son acordes con el valor teórico de la constante de tiempo de  $\tau_{\text{res}} = RC = 1,00$ s.

La figura 3b muestra la corriente en el circuito en función del tiempo para el mismo valor de tensión de alimentación, 1,.00 V. Mediante integración numérica se calculó la carga total requerida para que el capacitor alcanzara su valor de estado estable. Para esta condición, la carga del capacitor fue de 1,.02 μC. De esta forma, se obtuvo el primer par de datos tensión carga, correspondiente a 1,00 V y 1,02 μC.

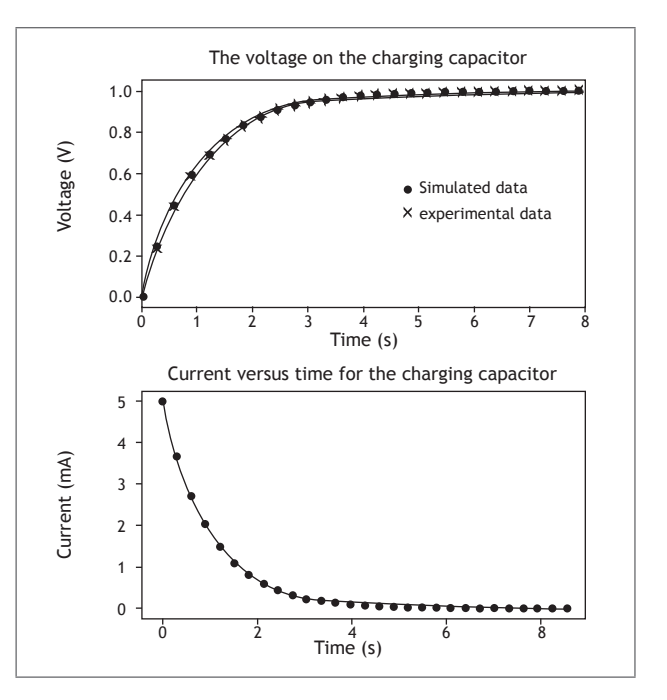

**Figura 3.** Gráficos transitorios durante la carga del voltaje en el capacitor y la corriente del circuito. **Fuente:** Elaboración propia.

Los resultados de la segunda etapa del experimento se muestran en la figura 4. Como se mencionó, se repitió el procedimiento de la primera etapa para valores de alimentación entre 1,.00 y -5,.00 V en pasos de 0,.50 V. De la gráfica voltaje (V) vs. carga (μC), ver figura 4, es clara la relación lineal entre las cantidades, y por medio de ajuste lineal usando una expresión *a\*x+b* se obtuvieron los valores de *a* = 1,.00 μF y *b* = 0,.00 μC. Así, el valor de la ordenada al origen fue cercano a cero y la pendiente de 1,.00 μF estuvo en excelente acuerdo con el valor de capacitancia del capacitor utilizado en la simulación, de 1,.00 μF.

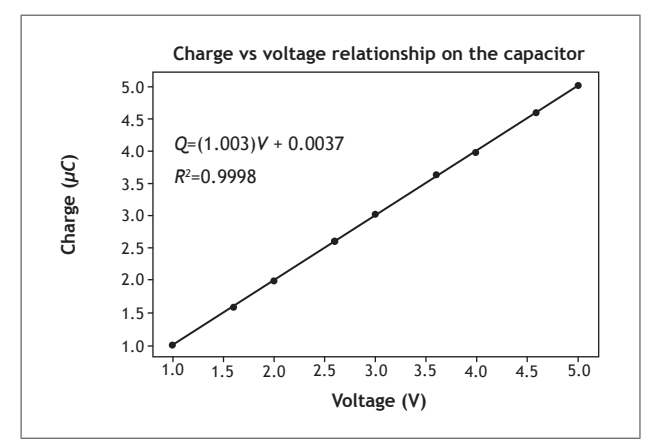

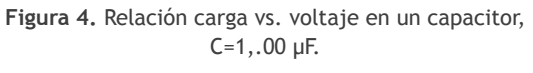

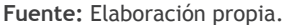

# **V. CONCLUSIONES**

El presente trabajo sugiere la relevancia de las herramientas en línea que permiten actividades colaborativas remotas para la enseñanza de la física. Está claro que los experimentos físicos en vivo permiten una interacción directa del alumno con el tema en cuestión y pueden ser realmente significativos para sus procesos de aprendizaje. Sin embargo, las ventajas mencionadas a lo largo de este documento, se extienden no solo a la creación de un entorno de circuito eléctrico suficientemente interactivo, la programación del Arduino, el registro automático y la visualización de los datos a través de su monitor serie, que en general es cercano a un experimento en vivo. Lo anterior constituye la actividad simulada como mediación potencial para el aprendizaje de la física; en el caso de estudio, los conceptos relacionados con el circuito eléctrico.

Las actividades descritas permiten a los estudiantes mostrar las variables transitorias propias de los circuitos RC, como estudio fundamental dentro de los cursos de Física Electromagnética. Además, permite el establecimiento cuasi-empírico de relaciones físicas que definen cantidades de vital importancia en las diferentes aplicaciones de la física, como la relación carga-tensión en la definición de un elemento de circuito como el capacitor.

# **REFERENCIAS**

- [1] D. R. Sokoloff, K. Cummingsy, and R. K. Thornton, *Interactive Lecture Demonstrations, Active Learning in Introductory Physics*, Hoboken, NJ: Wiley, 2004. (Wiley & Sons, Incorporated, 2004).
- [2] D. R. Sokoloff and R. K. Thornton, "Using interactive Lecture demostrations to creative an active learning environment", *Phys. Teach*., vol. 35, n.º 6, pp. 340-347, sep. (1997), 340, .org/doi: 10.1119/1.2344715
- [3] J. D. G. Agudelo and G. G. García, "Aprendizaje significativo a partir de prácticas de laboratorio de precisión", *Latin-American J. Phys. Educ*., vol. 4, n.º 1, (2010), pp. 149-152, ene. 2010. http:// www.lajpe.org/jan10/22\_Gabriela\_Garcia.pdf
- [4] E. Martinez, V. Carbonell, M. Florez, and J. Amaya, "Simulations as a new physics teaching tool", *Comput. Appl. Eng. Educ*., vol. 18, n.º 4, , pp. 757- 761, dic. 2010, 757, doi: 10.1002/cae.20266.
- [5] K. E. Chang, Y. L. Chen, H. Y. Lin, yand Y. T. Sung, "Effects of learning support in simulation-based physics learning", *Comput. Educ.*, vol. 51, n.º 4, pp. 1486-1498, dic. (2008), 1486, doi: 10.1016/j. compedu.2008.01.007.
- [6] J. O. Breto, M. L. M. Pérez, yand L. Jorge, "Simulaciones sobre EJS para aprender fFísica", *Latin-American J. Phys. Educ*., vol. 13, n.º 2, pp. 1-6, jun. (2019), 1 https://dialnet.unirioja.es/ servlet/articulo?codigo=7325395.
- [7] A. Raviolo and M. Alvarez, "Uso y creación de simulaciones en la formación del profesorado: Unidad didáctica sobre el movimiento oscilatorio armónico", *Lat. Am. J. Phys. Educ.*, vol. 6, nº 4, pp. 628-638, dic. (2012), http://www.lajpe.org.
- [8] R. Haryadi and H. Pujiastuti, "PhET simulation software-based learning to improve science process skills", *J. Phys. Conf. Ser*., vol. 1521, n.º 2, art. 022017, (2020), doi: 10.1088/1742- 6596/1521/2/022017.
- [9] M. Spodniaková-Pfefferová, "Computer simulations and their influence on students' understanding of oscillatory motion", *Informatics Educ*., vol. 14, n.º 2, pp. 279-289, oct. (2015), 279, doi: 10.15388/ infedu.2015.16.
- [10] I. Kotseva, M. Gaydarova, K. Angelov y, and F. Hoxha, "Physics experiments and demonstrations based on Arduino", *AIP Conf. Proc.*, vol. 2075, n.º 1, p. 180020, feb. 20192075, (2019), 1, doi: 10.1063/1.5091417.
- [11] F. Önder, E. B. Önder y, and M. Oğur, "Determination of Diode Characteristics by Using Arduino", *Phys. Teach*.,vol. 57, n.º 4, pp. 244-245, abr. (2019), 244, doi: 10.1119/1.5095382.
- [12] A. Moya, "Studying Avogadro's Law with Arduino", *Phys. Teach*., vol. 57, n.º 9, pp. 621–623, dic. (2019), 621, doi: 10.1119/1.5135793.
- [13] F. Önder, E. B. Önder y, and M. Oğur, "Determining Transistor Characteristics with Arduino", *Phys. Teach*., vol. 58, n.º 6, pp. 422-424, sep. (2020), 422 doi: 10.1119/10.0001842.
- [14] N. Pereira, "Measuring the RC time constant with Arduino", *Phys. Educ.*, vol. 51, n.º 6, art. (2016) 65007, sep. 2016, doi:10.1088/00319120/51/6/06 5007.
- [15] A. Mova, "An Arduino experiment to study chargevoltage relationships in capacitors", *Phys. Educ.*, vol. 54, n.º 1, art. 015005, nov. (2019) 1, doi: 10.1088/1361-6552/aaea1d.
- [16] C. Galeriu, C. Letson y, and G. Esper, "An Arduino Investigation of the RC Circuit", *Phys. Teach*., vol. 53, n.º 5, (2015)pp. 285-288, 2015, doi: 10.1119/1.4917435.
- [17] A. Moya, "Connecting Time and Frequency in the RC Circuit", Phys. Teach., vol. 55, n.º 4, (2017) pp. 228-230, abr. 2017, doi: 10.1119/1.4978721.
- [18] P. Rocca, F. Riggi y, and C. Pinto, "Remotely teaching Arduino by means of an online simulator", *Phys. Educ*., vol. 55, n.º 6, art. (2020), 63003, sep. 2020, doi: 10.1088/1361-6552/abaa21.

[19] J. Payne, *Python for Teenagers Learn to program like a Superhero!*, (Deerfield Beach, FloridaFL, USA.: Apress, 2019).

## *Apéndice A: Detalles sobre la plataforma Tinkercad*

En el Arduino Uno el Convertidor Analógico-Digital (ADC) de los canales A0-A5 utiliza 10 bits, lo que proporciona un número en los intervalos de 0 a 1023 (0-(210-1)). Estos números deben convertirse a un voltaje en el rango de 0 a 5,0 V. Los voltajes en A0 y A1 (y, por lo tanto, los voltajes en la resistencia) se leen con retrasos de 300 ms. El voltaje en el capacitor, el tiempo y la corriente del circuito en unidades de V, s y μA, se muestran en el monitor serial, respectivamente. Esto se muestra observa en el recuadro rojo de la figura A1.

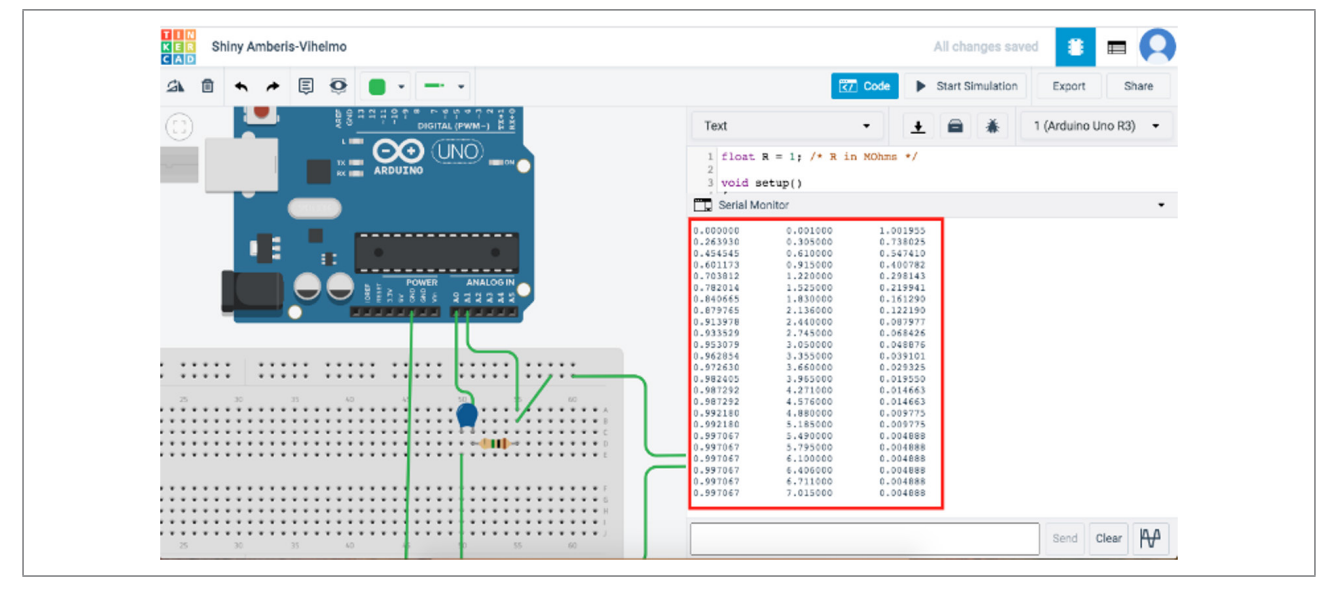

**Figura A1.** Entorno de simulación Tinkercad con visualización de datos.

**Fuente:** elaboración propia

A continuación, se puede encontraruna copia del código para la adquisición de datos y datos de salida.

```
float R = 1; // R in MOhms //
void setup()
{
Serial.begin(9600);
}
void loop()
{
int voltageA0 = analogRead(0); //read pin A0//
int voltageA1 = analogRead(1); //read pin A1//
unsigned long time_ms = millis();
float time = ((float) time_{ms})/1000.0;float voltage0 = ((float) voltageA0)*5.0/1023.0; // 
Convert A0 reading to Volts//
```
float voltage1 =  $((float)$  voltageA1)\*5.0/1023.0; float current = (voltage1 - voltage0)/R; // calculation of current in A// Serial.print(voltage0, 6); //V in Volts // Serial.print("\t"); Serial.print(time, 6); // t in seconds // Serial.print("\t"); Serial.println(current, 6); // I in microAmps// delay(300); // }

### *Análisis de datos en Python en el google Colab*

El rápido crecimiento y la aceptación general que ha tenido Python radica en su fácil comprensión y su portabilidad [10] que le permite ejecutarse en varias plataformas en línea, fomentando lo que ha fomentado su popularidad en la comunidad estudiantil y científica. Estas y más ventajas motivan el análisis de los datos obtenidos a través del lenguaje de programación, el cual además cuenta con amplias bibliotecas que permiten al estudiante o programador enfocarse en su principal problema de estudio al utilizar las herramientas que contienen estas bibliotecas.

Para el tratamiento de los datos en esta práctica se utilizaron las bibliotecas numéricas NnumPpy, la biblioteca de visualización Mmatplotlib. Las bibliotecas csv CSV y SsciPpy se usaron para leer los datos csv CSV y ajustarlos.

El entorno de colaboración de Google permitió cargar los archivos correspondientes a los diferentes voltajes de la fuente de alimentación utilizada durante la práctica. Ver el cuadro rojo en la figura A2 y cuadro rojo allí.

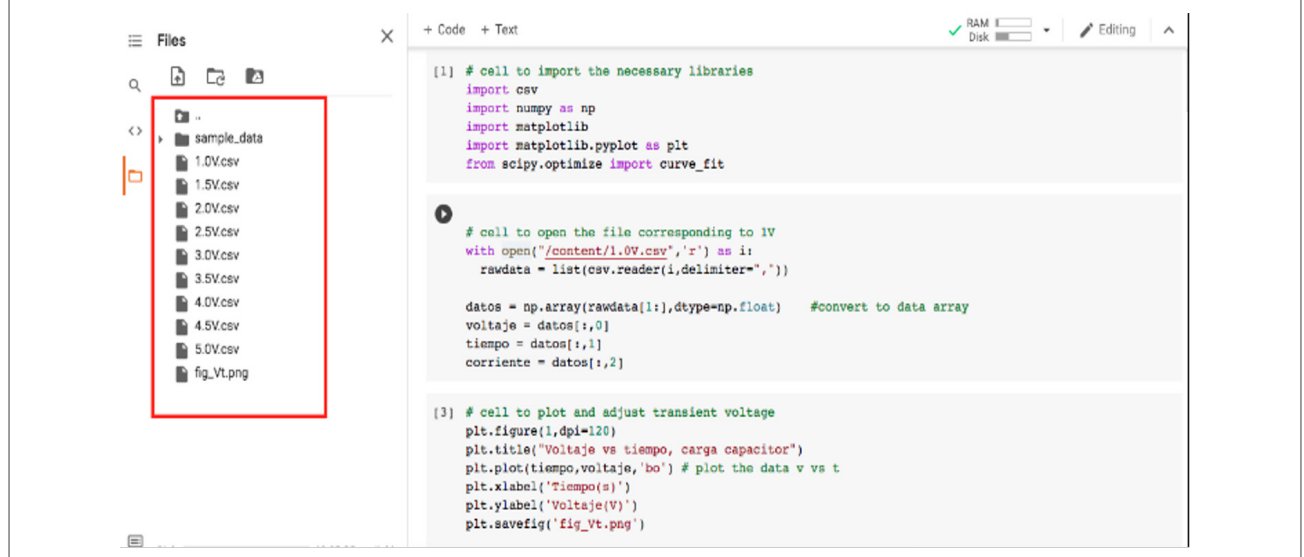

**Figura A2.** Entorno Google Ccolab, que representa los archivos de datos a procesar.

**Fuente:** elaboración propia

A continuación, se muestra una copia del código con los respectivos comentarios para el procesamiento y visualización de los datos.

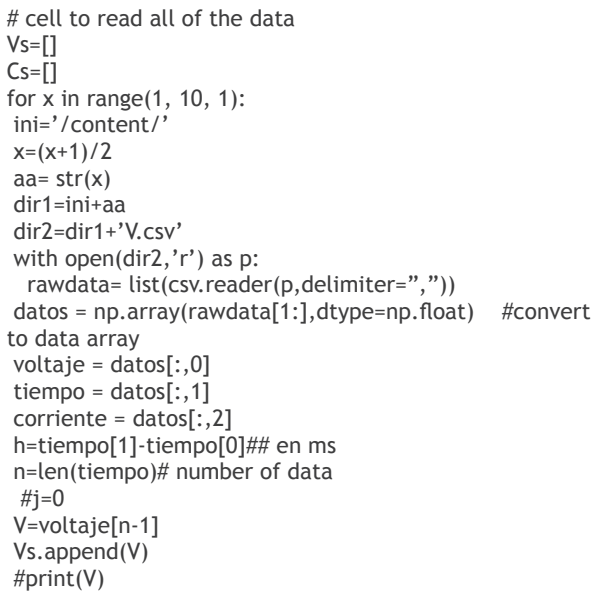

corriente[n-1])## microC Cs.append(C) # cell to plot and adjust the voltage vs charge curve plt.figure(3,dpi=120) plt.title("Carga vs Voltaje") plt.plot(Vs,Cs,'bo') #plt.plot(Vs,Cs) plt.xlabel('Voltaje(V)') plt.ylabel('Carga(\$\mu C\$)') def func(x, a, b): #return a\*(1-np.exp(-b\*x)) return a\*x+b  $initialGuess = [1.0, 1.0]$ popt, pcov = curve\_fit(func, Vs, Cs, initialGuess) print(popt) plt.text(1, 4, r'\$Q=(%1.3f)V+0.0037\$'%(popt[0]), fontsize=10) plt.text(1, 3.5, r'\$R^2=0.9998\$', fontsize=10) #plt.text(1, 3, r'\$Q(\mu C)=mV+b\$', fontsize=15)(%s)'%(a) Vs\_array = np.array(Vs) plt.plot(Vs\_array,popt[0]\*Vs\_array+popt[1]) #plt.savefig('CvsQ.svg', format='svg', dpi=1200)

plt.savefig('CvsQ.png')

 $C=(h/2)^*(\text{corriente}[0] + 2 * \text{sum}(\text{corriente}[1:n]) +$